<span id="page-0-0"></span>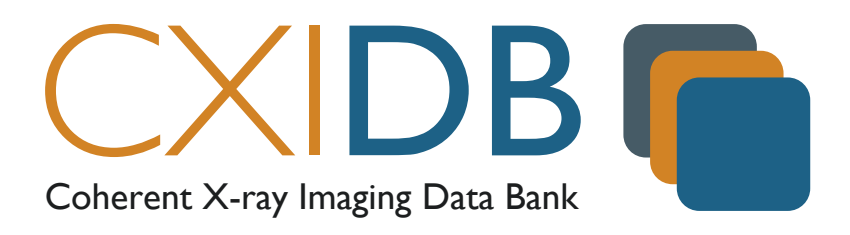

# The CXI File Format for Coherent X-ray Imaging

Version 1.6

Filipe R. N. C. Maia December 17, 2019

# **Contents**

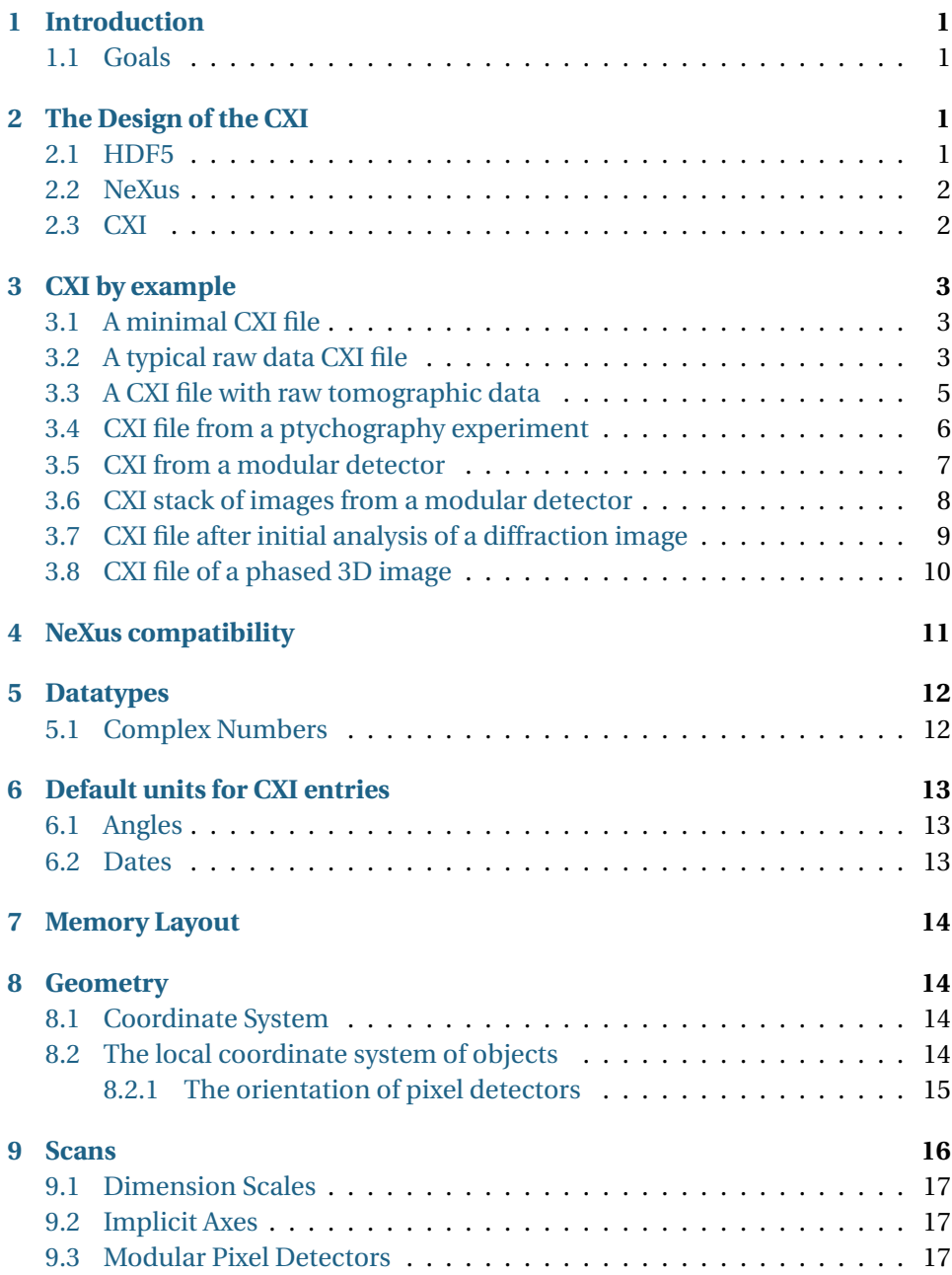

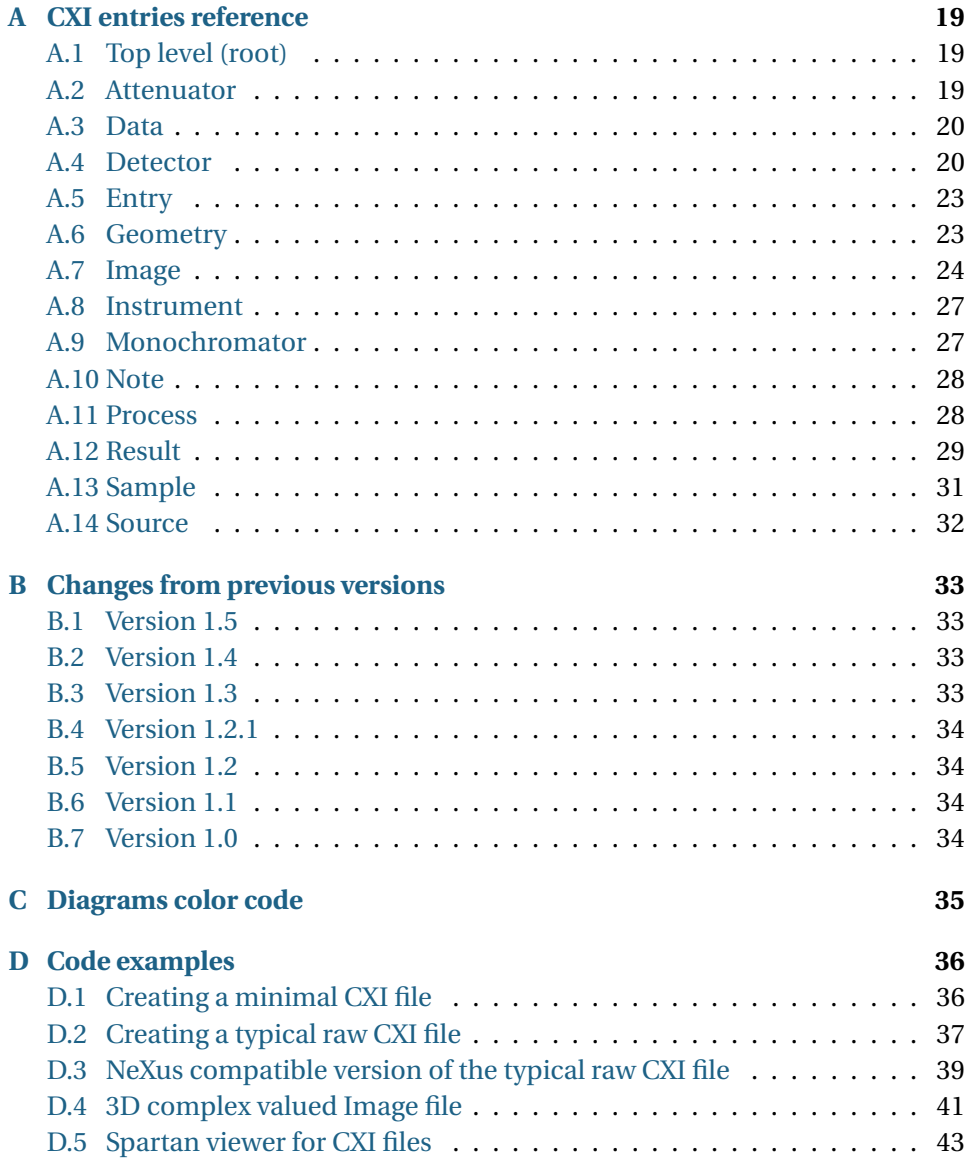

# <span id="page-3-0"></span>1 Introduction

The CXI file format was created as common format for all the data in the Coherent X-ray Imaging Data Bank (CXIDB). Naturally its scope is all experimental data collected during Coherent X-ray Imaging experiments as well as all data generated during the analysis of the experimental data.

# <span id="page-3-1"></span>1.1 Goals

The CXI file format aims to create a data format with the following requirements:

- 1. Simple both writing and reading should me made simple.
- 2. Flexible users should be able to easily extend it.
- 3. Fast it should be efficient so as not to become a bottleneck.
- 4. Extendable new features should be easily added without breaking compatibility with previous versions.
- 5. Unambiguous it should be possible to interpret the files without using external information.
- 6. Compatible the format should be as compatible as possible with existing formats

These are hard and often contradicting requirements (e.g. simple and unambiguous). When such conflicts occur the highest ranked goal is often prefered (e.g. simple).

# <span id="page-3-2"></span>2 The Design of the CXI

# <span id="page-3-3"></span>2.1 HDF5

The HDF5 format is the basis of CXI format. CXI is not really a completely new file format but simply a set of rules designed to create HDF5 files with a common structure and to allow a uniform and consistent interpretation of such files.

HDF5 was chosen as the basis because it is a widely used high performance scientific data format which many programs can already, at least partially, read and write. It also brings with it the almost automatical fulfilment of requirements 2, 3 and 4. HDF5 version 1.8 or higher is required as previous versions don't support all features required by CXI.

# <span id="page-4-0"></span>2.2 NeXus

Another important influence in the design of CXI is the NeXus file format for neutron, x-ray and muon science. As CXI, NeXus is also based on HDF5 (although it can use others basis formats such as XML) and shares many of the goals of CXI, with one important exception - it is *not* a simple format. All NeXus file require attributes in HDF5 files and using many existing programs it is laborious and hard, if not outright impossible, to create such attributes. The large scope of NeXus also results in files that can be complex to read and interpret.

NeXus classes are the fundamental pieces that make up NeXus files. The documentation for the classes can be found in [http://download.nexusfor](http://download.nexusformat.org/doc/html/ClassDefinitions.html)mat. [org/doc/html/ClassDefinitions.html](http://download.nexusformat.org/doc/html/ClassDefinitions.html). Each class has a set of members which can either be data fields with well defined members (e.g. the data field of the [NXdata](#page-21-3) class), or they can be other classes in which case the name is arbitrary. Each NeXus class corresponds to an HDF5 group with one or more attributes (class name, units, long name, etc...) and each class data field corresponds to an HDF5 dataset.

### <span id="page-4-1"></span>2.3 CXI

The approach used in CXI is to use HDF5 as basis format and adopt a small set of rules derived from the NeXus format with some additional restraints which should make the format simpler to write and interpret. This allows us to relax the format, making it simple for new users, while still retaining enough information to reconstruct an NeXus compile file if necessary.

Below are the main rules used in CXI files:

- Groups representing NeXus classes should be named like the class with the NX prefix removed and with \_*N* added where *N* are consecutive posi-tive integers starting at 1 (e.g. entry\_1 represents the first [NXentry](#page-22-1)).
- NeXus class fields should be used as much as possible.
- Each data field must have default units.
- Non default units are defined using the units attribute of relevant dataset, just like in NeXus.

# <span id="page-5-0"></span>3 CXI by example

### <span id="page-5-1"></span>3.1 A minimal CXI file

Figure [1](#page-5-3) shows a diagram a minimal CXI file. Each measurement (which is usually an exposure/shot) in a CXI file is stored inside a group named  $entry_N$ where *N* is a positive integer. The first such entry should be named entry  $1$ the second  $entry_2$  and so on. Each entry is a member of the NXentry class in NeXus language.

<span id="page-5-3"></span>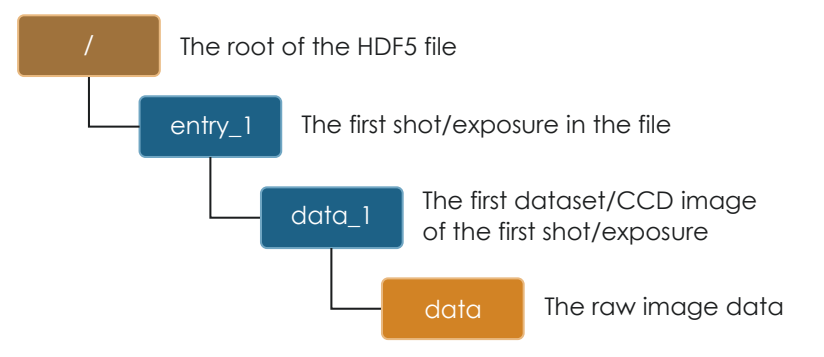

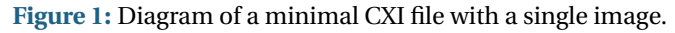

The arrangements of the HDF5 groups is similar to that in a NeXus file. The main difference is that in a NeXus file entries are not identified by name but by the NX\_class attribute which is set to [NXentry](#page-22-1). In a CXI file we restrict the possible names of a measurement group to only entry\_*N* simplifying things by not requiring the attribute. Yet a simple post processing program could take a CXI file an easily convert it into a NeXus file by adding the required attributes. This is the *main design idea* of the CXI format and we will see examples of it in many places.

Each entry can have one or more data groups. In this case we only had one detector so we only have one data group named  $\text{data}\_1$ . The raw data is stored in the data field of the data\_1 group. As no units are specified the data is assumed to be in "counts" (see [6\)](#page-15-0). Also no experimental data about the experimental conditions is stored.

# <span id="page-5-2"></span>3.2 A typical raw data CXI file

<span id="page-6-0"></span>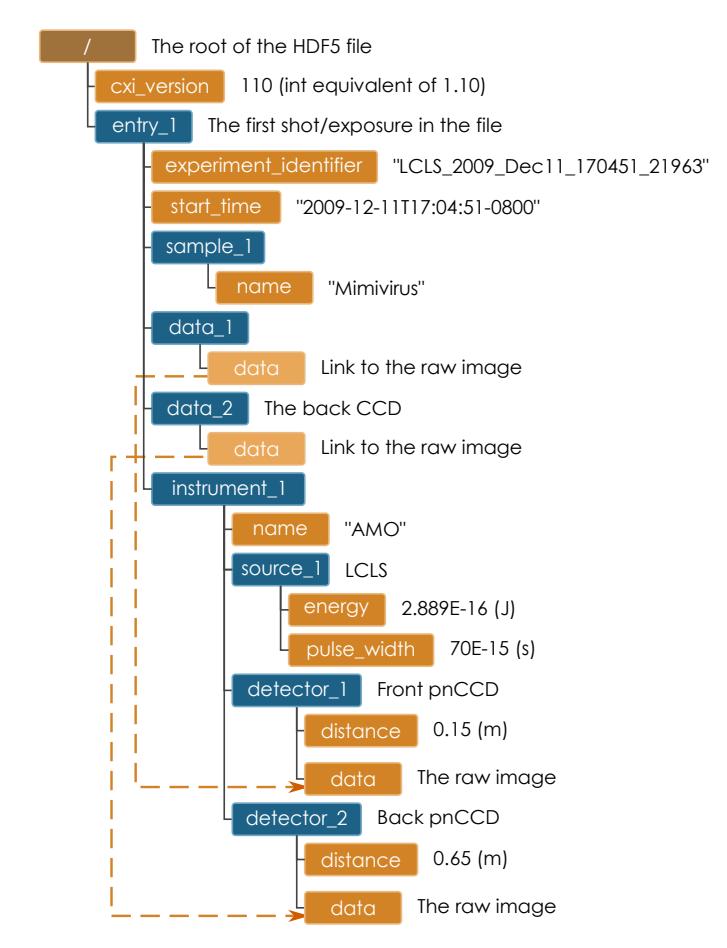

**Figure 2:** Diagram of a typical CXI file for storing raw data from a single shot.

# <span id="page-7-0"></span>3.3 A CXI file with raw tomographic data

This file exemplifies the use of [Scans.](#page-18-0)

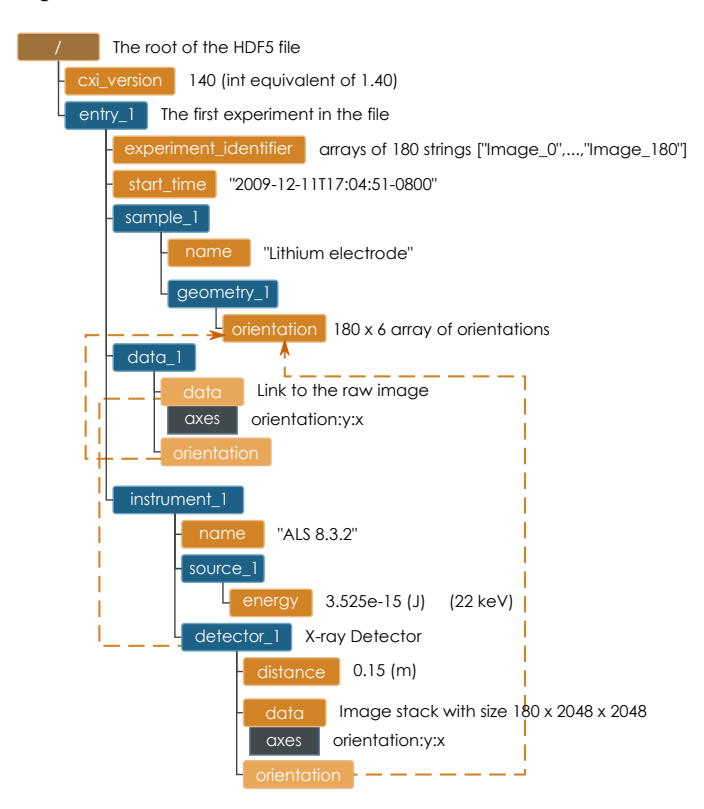

**Figure 3:** Diagram of a CXI file for storing raw tomographic data.

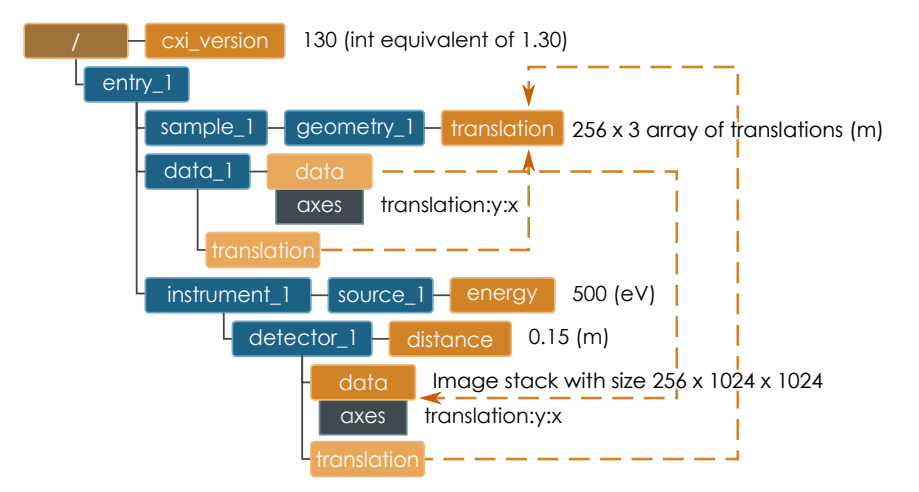

# <span id="page-8-0"></span>3.4 CXI file from a ptychography experiment

**Figure 4:** Diagram of a CXI file with 256 diffraction images recorded on a 1024x1024 pixels CCD detector from a ptychography experiment.

### <span id="page-9-0"></span>3.5 CXI from a modular detector

This file exemplifies the use of [Modular Pixel Detector.](#page-19-2)

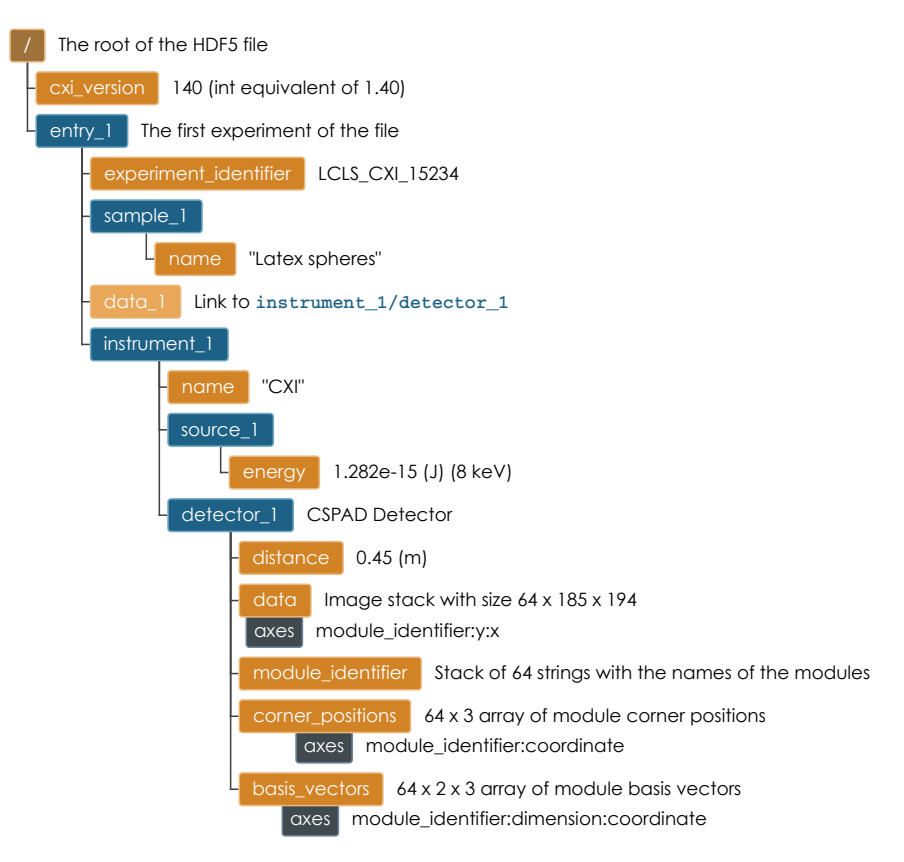

**Figure 5:** Diagram of a CXI file with an image from a pixel detector made of 64 modules, such as the [LCLS CSPAD.](#page-20-0)

# <span id="page-10-0"></span>3.6 CXI stack of images from a modular detector

This file exemplifies the use of [Modular Pixel Detector](#page-19-2) together with [Scans](#page-18-0) to store a large dataset of 30,000 images.

<span id="page-10-1"></span>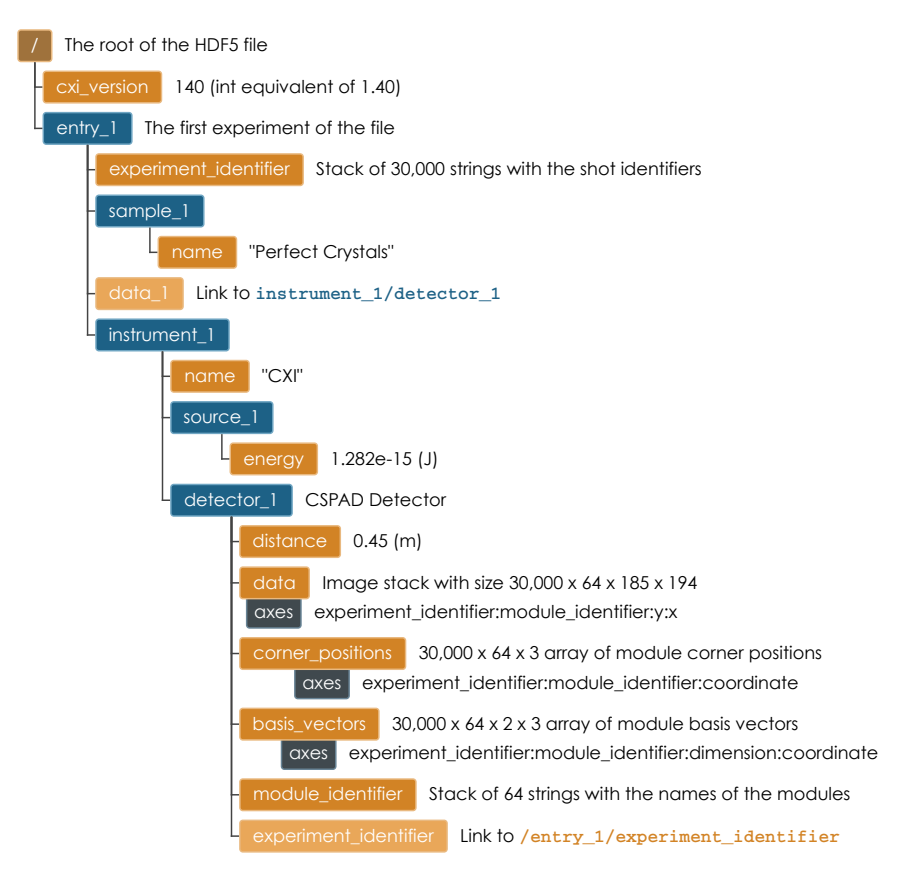

**Figure 6:** Diagram of a CXI file with a stack of 30,000 images from a pixel detector made of 64 modules, such as the [LCLS CSPAD.](#page-20-0)

# <span id="page-11-0"></span>3.7 CXI file after initial analysis of a diffraction image

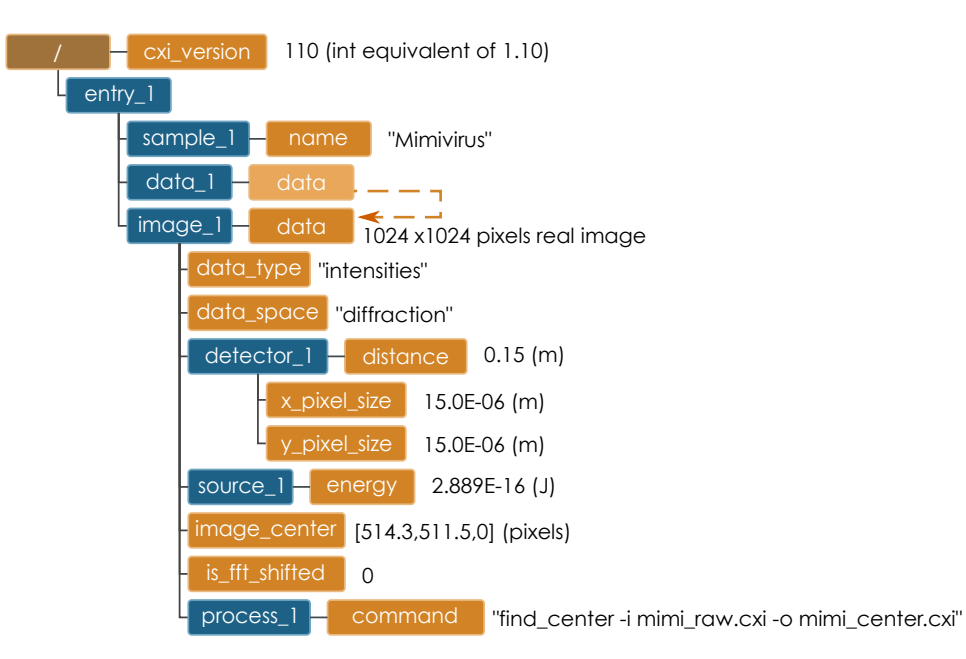

**Figure 7:** Diagram of a CXI file of an analysed image from a single particle diffraction experiment.

# <span id="page-12-0"></span>3.8 CXI file of a phased 3D image

<span id="page-12-1"></span>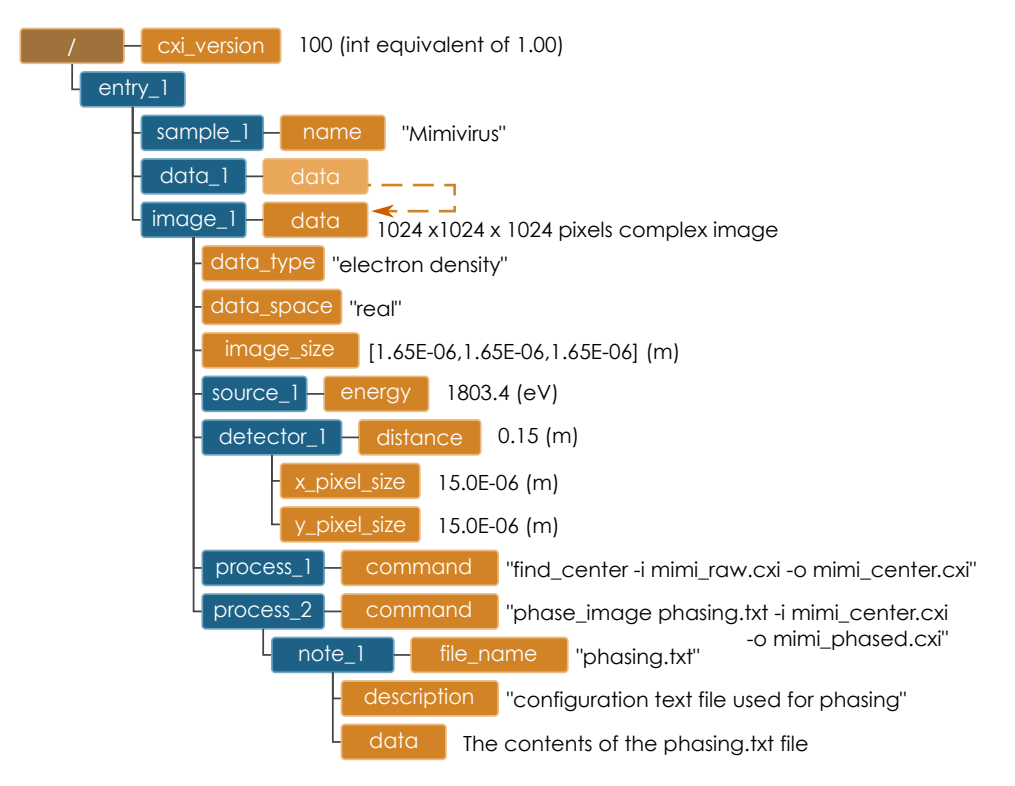

**Figure 8:** Diagram of a CXI file of a phased 3D image from a single particle diffraction experiment.

# <span id="page-13-0"></span>4 NeXus compatibility

One of the most appealing features of the CXI format is that while it is relatively simple it can still be unambiguously converted to follow the NeXus format.

Figure [9](#page-13-1) shows the convertion of the example in figure [2](#page-6-0) to the NeXus format. Note that the only change are the addition of several attributes that are necessary for NeXus. This means that CXI files can be easily converted to NeXus, then edited using NeXus based tools if necessary, and then read back using a CXI based tool.

<span id="page-13-1"></span>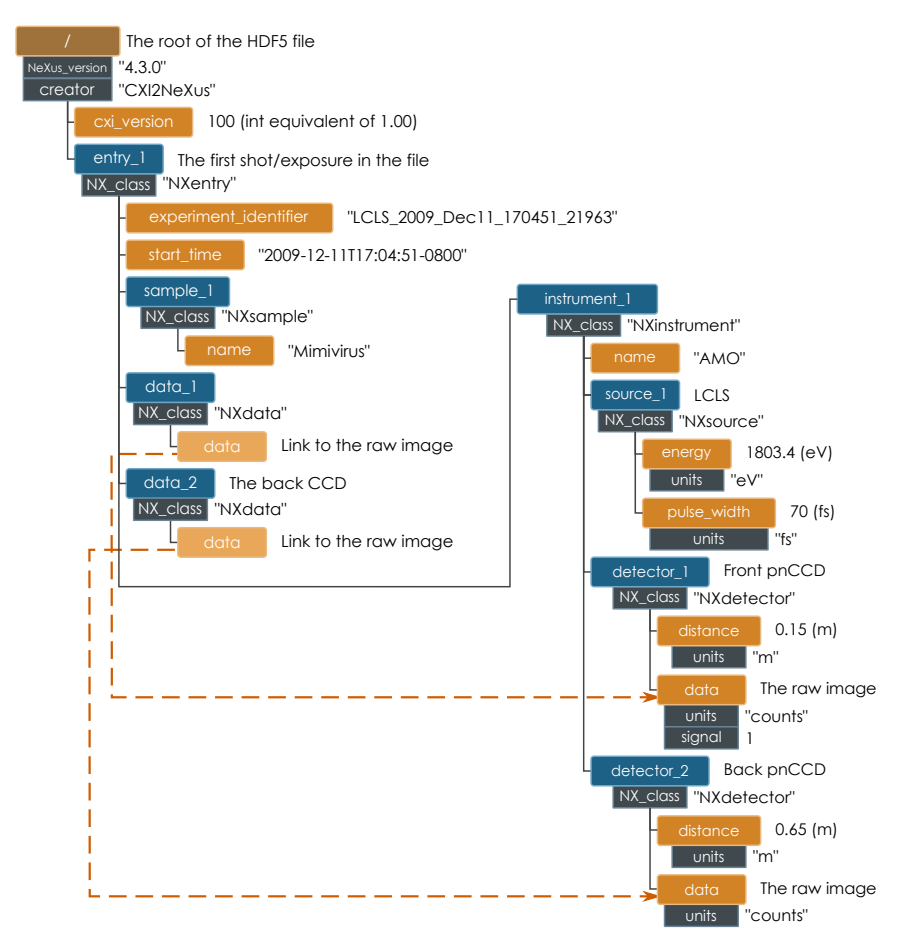

**Figure 9:** Diagram of a NeXus compatible CXI file for storing raw data from a single shot.

# <span id="page-14-0"></span>5 Datatypes

HDF5 covers a large variety of native datatypes including integers, floating point numbers and character string(includng UTF-8 support). It also takes care of the conversion of datatypes when reading and writing files (eliminating endianess problems for example).

Most of the data should be saved in the same format as it was created/aquired. For example CCD images acquired as 16 bit integers should be saved using the H5T\_NATIVE\_SHORT HDF5 Type.

### <span id="page-14-1"></span>5.1 Complex Numbers

A notable omission of the HDF5 1.8 standard, in which this format is based on, is the lack of a standard way to store complex numbers.

The CXI convention for storing complex numbers is to use a compound data type with two elements named  $r$  and  $i$ . The real part of the number should obviously be saved in the element named  $r$  and the imaginary part in the one named i. This follows the convention adopted by PyTables as well as h5py.

Below you can see a C99 code snippet showing how to create a CXI compatible HDF5 compound type for double complex numbers.

```
Listing 1: Creating a double complex type
hid_t complex_id = H5Tcreate(H5T_COMPOUND,
                             sizeof(double complex));
H5Tinsert(complex_id, "r", 0, H5T_NATIVE_DOUBLE);
H5Tinsert(complex_id, "i", sizeof(double), H5T_NATIVE_DOUBLE);
```
# <span id="page-15-0"></span>6 Default units for CXI entries

<span id="page-15-3"></span>The default units for all CXI entries are SI base units (see table [1\)](#page-15-3) with *no exceptions*.

**Table 1:** SI (and common derived) base units for different quantities

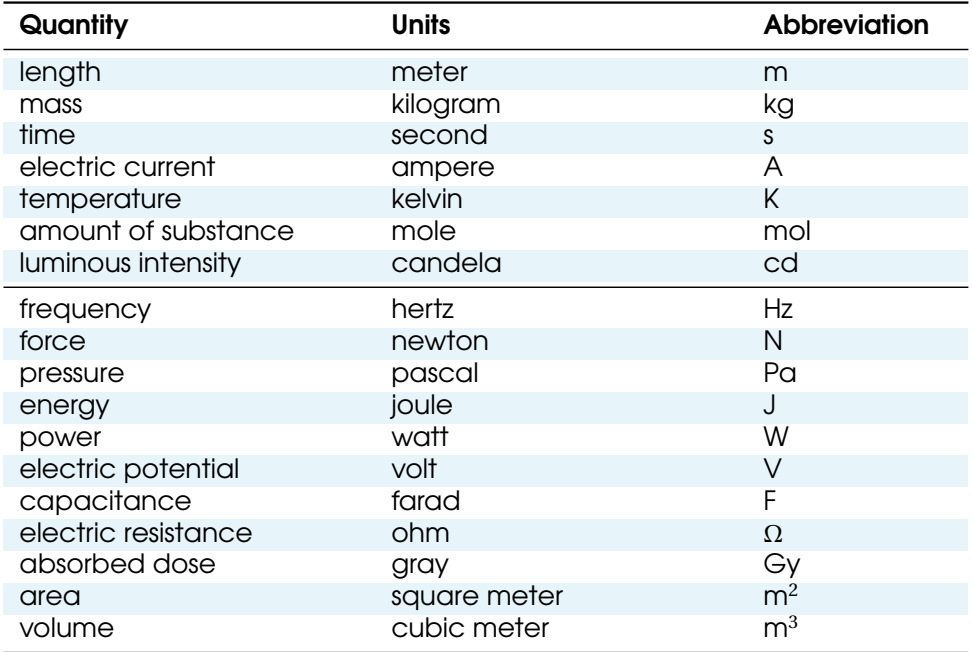

# <span id="page-15-1"></span>6.1 Angles

Angles are always defined in degrees *not* in radians.

# <span id="page-15-2"></span>6.2 Dates

Dates are always specified according to the [ISO 8601.](http://www.w3.org/TR/NOTE-datetime) This means for example "1996-07-31T21:15:22+0600". Note the "T" separating the data from the time and the "+0600" timezone specification.

All of these are mandatory. They derive from the use of ISO 8601 in NeXus. This way compatibility is ensured.

# <span id="page-16-0"></span>7 Memory Layout

All multidimensional arrays must be stored with the fastest changing dimension being the last dimension, and the slowest changing dimension being the first dimension, also known as row major. This is defined in the HDF5 standard.

# <span id="page-16-1"></span>8 Geometry

### <span id="page-16-2"></span>8.1 Coordinate System

CXI uses the same coordinate system as NeXus which itslef is based on the Mc-Stas coordinate system (NeXus User Manual section 2.2.1).

The CXI coordinate system is a right handed system. The z axis parallel to the X-ray beam, with the positive z direction pointing away from the light source, in the downstream direction. This is the *opposite* of the definition of the International Tables for Crystallography, volume G. The y axis is vertical with the positive direction pointing up, while the x axis is horizontal completing the right handed system (see Fig. [10\)](#page-16-4).

<span id="page-16-4"></span>The origin of the CXI coordinate system is defined by the point where the X-ray beam meets the sample.

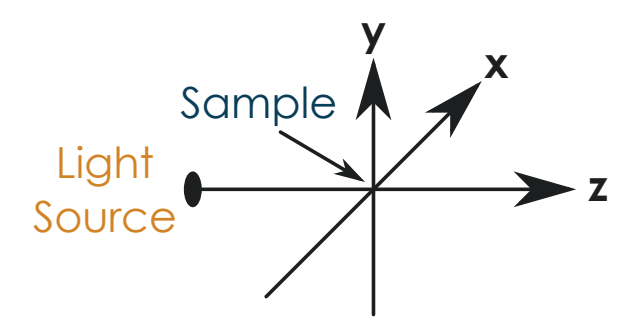

**Figure 10:** The coordinate system used by CXI. The intersection of the X-ray beam with the sample define the origin of the system. The z axis is parallel to the beam and points downstream.

# <span id="page-16-3"></span>8.2 The local coordinate system of objects

For many detectors their location and orientation is crucial to interpret results.

Translations and rotations are used to define the absolute position of each object. But to be able to apply these transformations we need to know what is the origin of the local coordinate system of each object.

Unless otherwise specified the origin should be assumed to be the geometrical center of the object in question. The default orientation of the object should have the longest axis of the object aligned with the x axis, the second longest with the y axis and the shortest with the z axis.

#### <span id="page-17-0"></span>8.2.1 The orientation of pixel detectors

The location and orientation of pixel detectors is particularly important for diffraction experiments.

For convenience specific rules have been defined for the coordinate system of pixel detectors. Instead of defining a local origin plus a default orientation the detectors are defined in absolute terms by a corner\_position plus a set of basis\_vectors.

The corner position should contain the x, y and z coordinates of the corner of the first data element which corresponds to the corner of the detector. The corner\_position must always be defined.

<span id="page-17-1"></span>Figure [11](#page-17-1) gives an example.

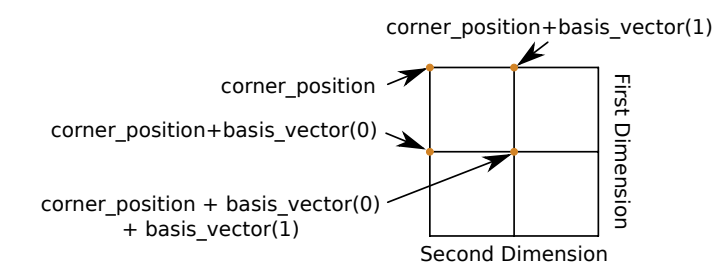

Figure 11: The coordinates of the four corners of the first pixel in a pixel detector.

The basis\_vectors are a matrix containing a set of 3D vectors from the center of the first element to the center of the second element for each dimension of the detector. The number of rows of the matrix (first dimension) is equal to the number of dimensions of data and the number of columns (second dimension) is equal to 3 (the x, y and z position in 3D space).

The first row then defines the relative distance between the first two pixels in the first dimension (e.g. position of  $(1,0)$  - position of  $(0,0)$  for a 2D array), and the second row elements do the same along the second dimension (e.g. position of  $(0,1)$  - position of  $(0,0)$  for a 2D array).

If no basis\_vectors are specified they are assumed to be:

$$
\begin{bmatrix} 0 & -y\_pixel\_size & 0 \\ -x\_pixel\_size & 0 & 0 \end{bmatrix}
$$

This results in the first dimension parallel to the y axis and the second to the x axis. This convention should be used as much as possible as many programs will assume it when displaying data. If more dimensions are required it's strongly encouraged to make the last two dimension correspond to the y and x axis.

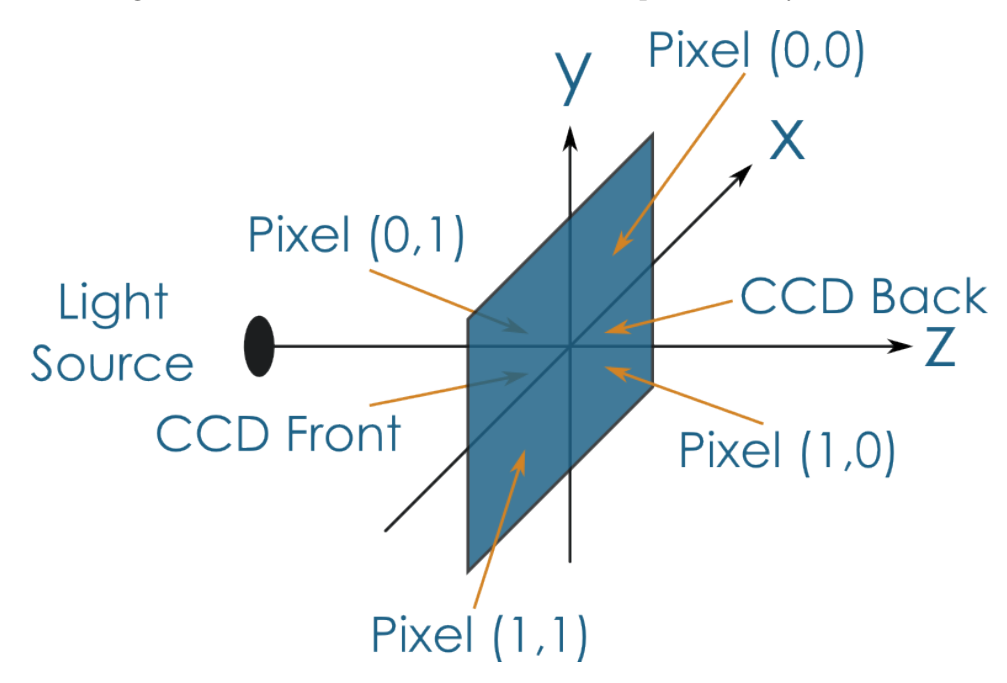

**Figure 12:** Pixel locations for a pixel detector with no basis\_vectors defined or rotation applied and with a corner\_position of (pixel width, pixel height, detector distance).

# <span id="page-18-0"></span>9 Scans

While for simplicity it preferable to keep only one image in each Entry class, often there are experiments where many images come together to form a single dataset. A common case is when one is obtaining multiple images of the same sample at different rotations to performance a tomographic reconstruction. We designate datasets such as these, where one or more variables are changed while images are collected, as *scans*.

In a scan the multiple images are stored in a single 3D or higher dimensional dataset. This has both space and performance advantages, besides making sure the data is kept together. The variables being scanned should always be the first dimensions with the last dimensions reserved for the physical dimensions of the detector. For example in the case of a ptychographic dataset, where the transla-

tion of the sample is scanned, the dimensions of the data would be translation, y dimension of the CCD, x dimension of the CCD.

#### <span id="page-19-0"></span>9.1 Dimension Scales

When using scans it is crucial to determine what variable corresponds to each dimension. To define this you need to use the *axes attribute*. The axes attribute should specify a colon separated list of names of the datasets that correspond to each dimension. The named dataset, or a link to it, should exist in the same group as the field with the axes attribute. The exception to this rule are the names which match the *implicit axes* of the dataset. For example "y" and "x" which are assumed to correspond to the number of pixels of the detector in each dimension, for many datasets. For details about the *implicit axes* see the [next subsection.](#page-19-1)

For example in the case of tomorgraphy the axes attribute of the data field could have the value orientation:  $y: x$  and in the same group there should be a link named orientation that links to the orientation field of the sample being imaged. The "x" and "y" are implicitly assumed to correspond to the detector dimensions.

In another important use case, storing large XFEL datasets, the axes attribute of the data field could have the value experiment\_identifier:y:x, and a link named experiment\_identifier pointing to the experiment\_identifier field at the [Entry](#page-22-1) level. The experiment\_identifier would then be a list of strings, one per shot, with a unique identifier for each of the shots.

### <span id="page-19-1"></span>9.2 Implicit Axes

Every dataset with multiple dimensions has a set of *implicit axes* which describe what each dimension of the dataset correspond to. These implicit axes are described in the CXI entry reference for the group that contains the dataset. For ex-ample the [Detector class](#page-22-0) contains a corner position dataset with implicit axes = coordinate. For datasets which have more dimensions than implicit axes, the extra axes should be specified using the axes attribute as described [above.](#page-19-0) For datasets with less dimensions than implicit axes, only the last axes apply.

### <span id="page-19-2"></span>9.3 Modular Pixel Detectors

Nowadays many pixel array detectors are composed of many small modules tiled together, such as the (in)famous CSPAD at LCLS (see Fig. [13\)](#page-20-0).

The best way to save such detector images in a CXI file is to populate the "module\_identifier" field of the Detector with a string identifier for each of the modules and add an extra dimension to all other fields, using [9](#page-18-0) scans, which would identify the module in question.

<span id="page-20-0"></span>For example if we wished to save an image from a two piece detector we could set the module\_identifier to ["lower-half", "upper-half"], set the *axes attribute* of the data field to module\_identifier:y:x, and set the *axes attribute* of the corner position field to module identifier: coordinate

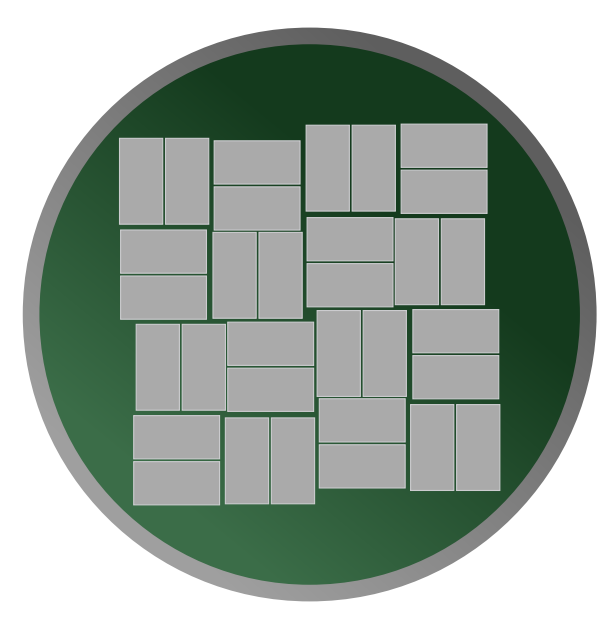

**Figure 13:** The Cornell-SLAC Pixel Area Detector (CSPAD), an example a modular pixel array detector. Note that the four quadrant can move with respect to each other changing the size of the hole in the middle. Thus the detector geometry is variable.

When storing large datasets with many images from modular detectors it's natural to combine the modular pixel detector feature with an image stack scan to create a 4D array representing the multiple 2D modules that make each image inside of a large stack of images. For an example see Fig. [6.](#page-10-1)

# <span id="page-21-0"></span>A CXI entries reference

# <span id="page-21-1"></span>A.1 Top level (root)

This node represents the top level of the HDF5 file and holds some general information about the file as well as number of entries.

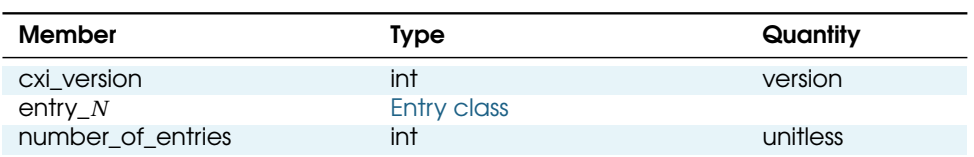

**Table 2:** CXI top level entries

cxi\_version - CXI format version times 100. Version 1.00 would be represented by 100 and 1.5 by 150.

entry\_*N* - The measurements recoded in this file.

number\_of\_entries - Total number of entries in the file.

# <span id="page-21-2"></span>A.2 Attenuator

This class describes a beamline attenuator used during data collection.

**Table 3:** Attenuator class members

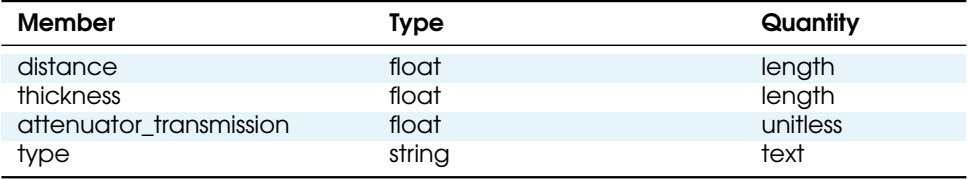

distance - Distance from sample.

thickness - Thickness of attenuator along beam direction.

attenuator\_transmission - The nominal amount of the beam that gets through (transmitted intensity)/(incident intensity).

type - Type or composition of attenuator.

# <span id="page-21-3"></span>A.3 Beam

This class describes the properties of the X-ray beam during data collection.

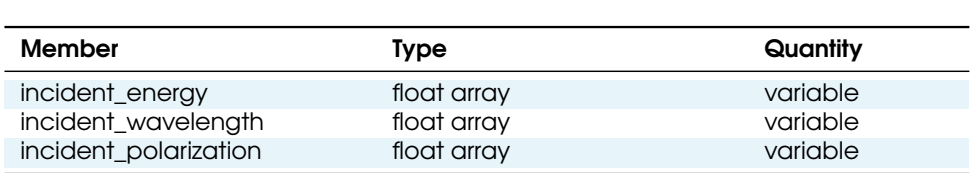

#### **Table 4:** Beam class members

incident\_energy - Energy of the incident beam.

incident\_wavelength - Wavelength of the incident beam.

incident\_polarization - Polarization of the incident beam.

#### <span id="page-22-0"></span>A.4 Data

This class is a general placeholder for the most important information in each Entry class. It is mandatory that there is at least one Data class in each Entry class. Most data analysis and plotting programs will primarily focus in this class.

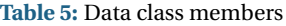

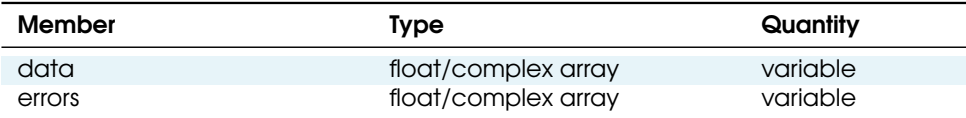

data - Most important data values. Implicit axes =  $y: x$ .

errors - Standard deviations of data values. Implicit axes =  $y: x$ .

### <span id="page-22-1"></span>A.5 Detector

This class holds information about one of the detectors used during the experiment. Raw data recorded by a detector as well as its position and geometry should be stored in this class.

basis vectors - A matrix with the basis vectors of the detector data. For more details see [8.2.1.](#page-17-0) Implicit axes = dimension:coordinate.

corner\_position - The x, y and z coordinates of the corner of the first data ele-ment. For more details see [8.2.1.](#page-17-0) Implicit axes = coordinate.

counts\_per\_joule - Number of counts recorded per each joule of energy received by the detector. The number of incident photons can then be calculated

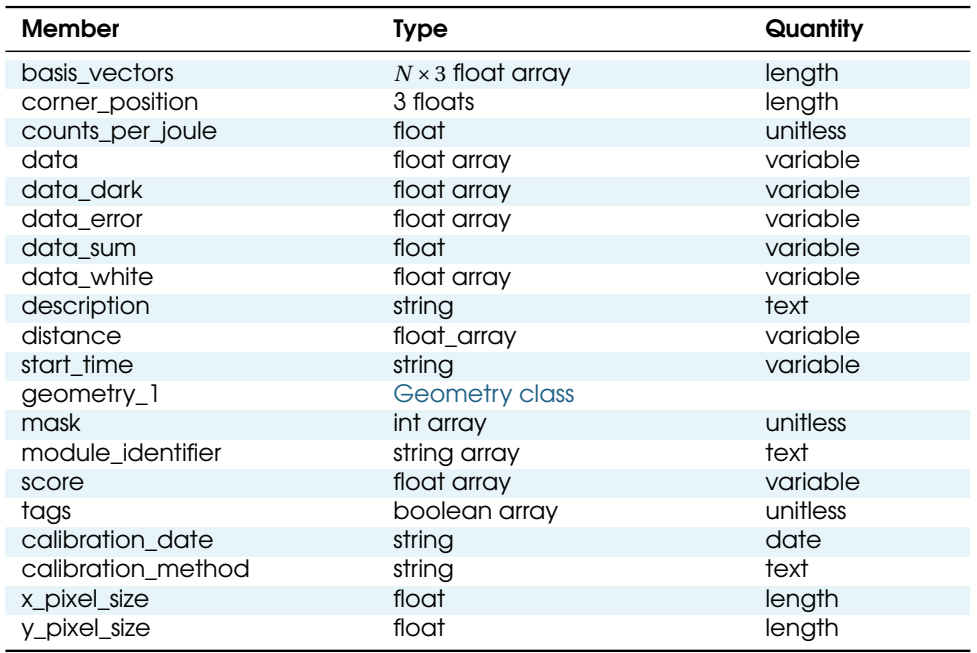

**Table 6:** Detector class members

by:

number of photons  $=$  data counts source energy × counts per joule

data - Recorded signal values. Implicit axes =  $y: x$ .

data\_dark - Image recorded with the shutter closed, used for background subtractions. Implicit axes =  $y : x$ .

data error - The best estimate of the uncertainty in the data value. Where possible, this should be the standard deviation, which has the same units as the data. Implicit axes =  $y: x$ .

data\_sum - Sum of all the elements in the data array. This number is often userful as a cheap measure of data quality.

data\_white - Image recorded without the sample, used for background subtractions. Implicit axes =  $y: x$ .

description - name/manufacturer/model/etc. information.

distance - Closest distance from the detector to the sample for each of the mea-

CXIDB Coherent X-ray Imaging Data Bank

surements/images.

geometry\_1 - Position and orientation of the center of mass of the detector. This should only be specified for non pixel detectors. For pixel detectors use basis\_vectors and corner\_position.

mask - Not all the pixels in a detector might have the same value. This 32bit mask makes it possible to distinguish different kinds of pixels.

start\_time - Time stamp for each of the measurement/images. The time stamp must follow the ISO8601 format with nanosecond precision.

The following list defines the meaning of each bit when is it set, as well as the names of constants, defined in  $cxi$ .h, useful for checkings their values:

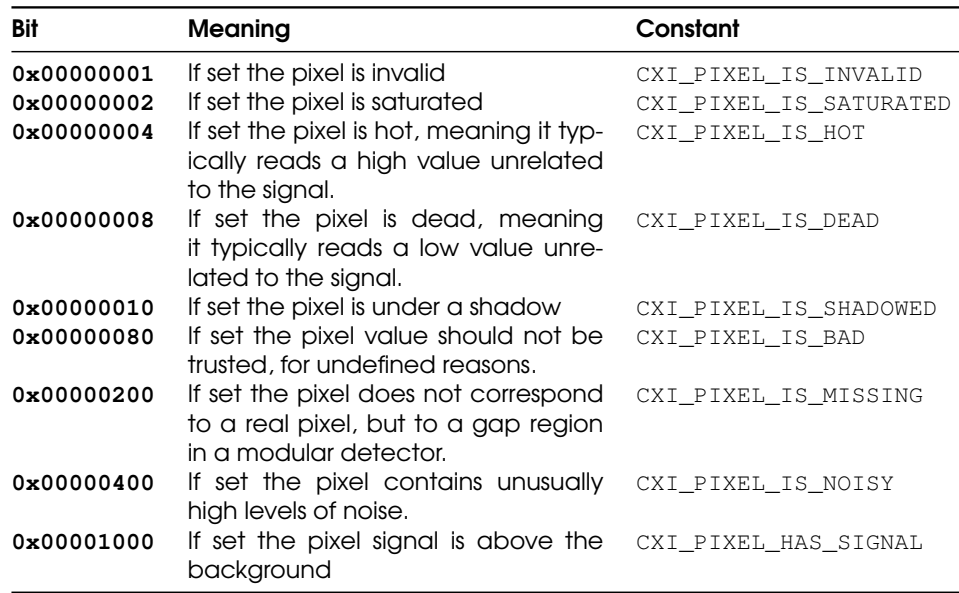

#### **Table 7:** Definition of each bit in the mask

All other bits have no standard meaning and can be used for any purpose the user sees fit. More bits will be defined as the format evolves so users are encouranged to use the high bits to avoid collisions. A pixel with no bits sets correspond to an ideal pixel. Implicit axes =  $v: x$ .

module\_identifier - A string identifier for each of the modules that constitute the pixel detector. See also [Modular Pixel Detector.](#page-19-2)

score - The score, or an array of scores for each of the measurements/images. The fastest dimension should match the number of measurements and

the slowest the number of scores used. Dimensions with only one element can be collapsed (e.g. if only one score type is used the array can be one dimensional). Should have a headings attribute containing an array with the names of all the scores. score is useful, for example, to give a hit score to each image in a stack.

tags - The tags which apply to each of the measurements/images. The fastest dimension should match the number of measurements and the slowest the number of tags used. Dimensions with only one element can be collapsed (e.g. if there is only one image with multiple tags, the tags array can be one dimensional). Each entry should be either a 1, signifying that the measurement is tagged with that particular tag, or 0 otherwise. As HDF5 currently does not have native boolean support the dataset should be saved as an 8-bit integer, e.g. H5T\_NATIVE\_B8. It should have a headings attribute containing an array with the names of all the tags. Tags are useful for organizing and filtering large datasets.

x\_pixel\_size - Width of each detector pixel.

y\_pixel\_size - Height of each detector pixel.

# <span id="page-25-0"></span>A.6 Entry

Base CXI class which holds all other classes.

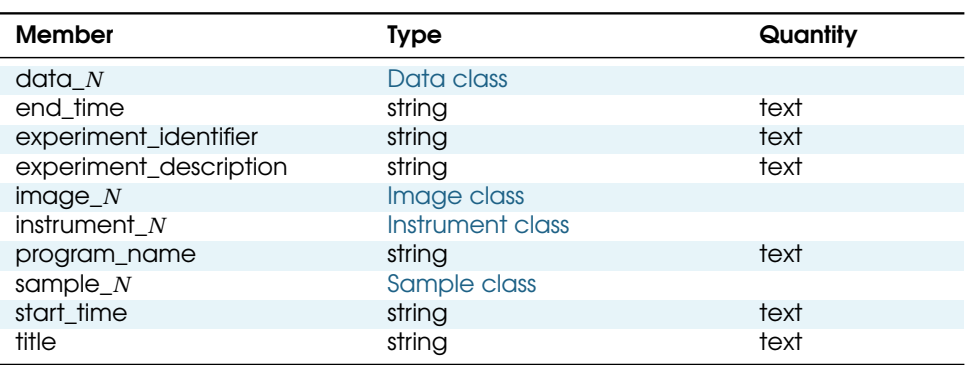

**Table 8:** Entry class members

data\_*N* - Main data collected.

end\_time - Ending time of measurement.

experiment\_identifier - Unique identifier for the experiment, defined by the facility, possibly linked to the proposals, and each image in the dataset.

experiment\_description - Description of the experiment.

image\_*N* - Processed images.

instrument\_*N* - Instrument used.

program\_name - Name of program used to generate this file.

sample\_*N* - Sample used.

start\_time - Starting time of measurement.

title - Extended title for entry

#### <span id="page-26-0"></span>A.7 Geometry

This class holds the general position and orientation of a component.

#### **Table 9:** Geometry class members

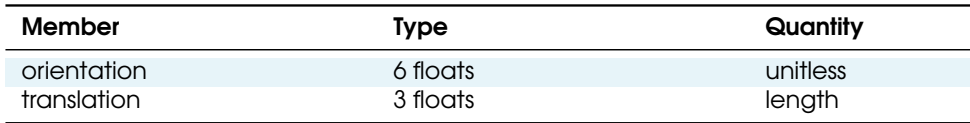

orientation - Dot products between the local and the global unit vectors. Implicit axes = dot\_product.

translation - The x, y and z components of the translation of the origin of the object relative to the origin of the global coordinate system (the place where the X-ray beam meets the sample). Implicit axes = coordinate.

Only one orientation and one translation is permitted in each geometry class. The position of the origin of the object should be explicitly defined for each

object. If it is not defined it should be assumed to be the center of the object.

The orientation information is stored as direction cosines. The direction cosines will be between the local coordinate directions and the global coordinate directions. The unit vectors in both the local and global coordinates are right-handed and orthonormal.

Calling the local unit vectors  $(x', y', z')$  and the reference unit vectors  $(x, y, z)$ the six numbers will be  $[x' \cdot x, x' \cdot y, x' \cdot z, y' \cdot x, y' \cdot y, y' \cdot z]$  where "·" is the scalar dot product (cosine of the angle between the unit vectors).

Notice that this correspods to the first two rows of the rotation matrix that transforms from the global orientation to the local orientation, namely, the matrix that when applied to  $x'$  produces the vector  $(1, 0, 0)$  and analogously for  $y'$ 

and z'. It also corresponds to the first two *columns* of the matrix that when applied to each of the global unit vector  $(x, y, z)$  produces respectively  $(x', y', z')$ . The third row can be recovered by using the fact that the basis vectors are orthonormal.

# <span id="page-27-0"></span>A.8 Image

This class should be used to store processed image data. It describes what analysis has been done, as well as holding important information for further image processing. It should not be used for raw data storage, which should be stored in the Detector class.

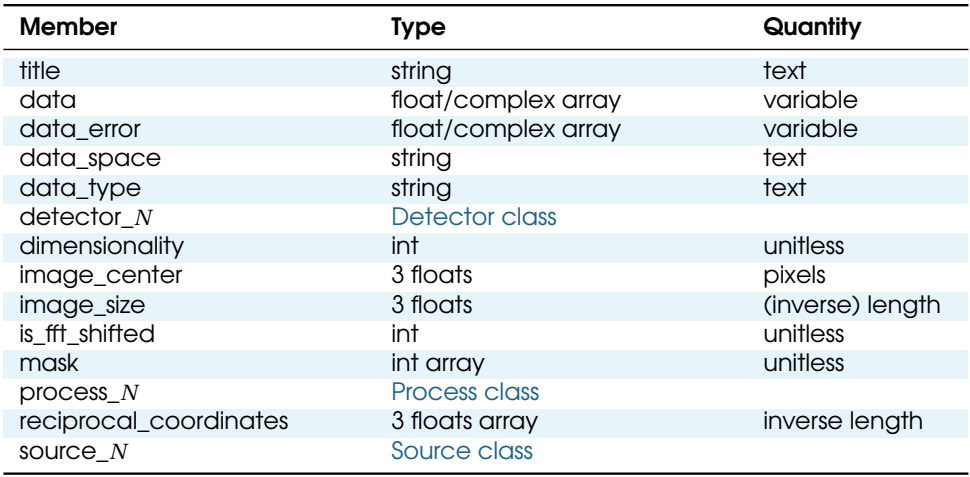

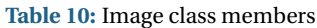

title - A title for the image.

data - The value of the image at each pixel. Implicit axes =  $y: x$ .

data\_error - The best estimate of the uncertainty in the data value. Where possible, this should be the standard deviation, which has the same units as the data. Implicit axes =  $y: x$ .

data\_space - Specifies if the image lives in real or diffraction (Fourier) space. Only has two valid values: "real" and "diffraction".

data\_type - Defines what the data represents. The following values are allowed: "intensity", "electron density", "amplitude", "unphased amplitude", "autocorrelation". "amplitude" implies a phased dataset, while "unphased amplitude" correspons to the square root of the intensity.

detector\_*N* - Link to the detectors used to obtain this image.

dimensionality - Number of dimensions of the image. Restricted to 1 2 or 3.

image\_center - The location of the zero frequency component on a diffraction image in fractional pixels (see Fig. [14](#page-0-0) for the coordinate system convention).

<span id="page-28-0"></span>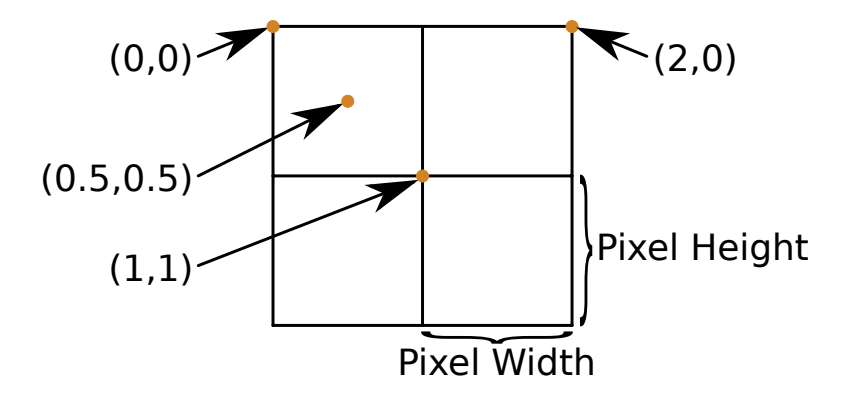

**Figure 14:** Pixel coordinate system for a 2x2 pixels image.

Implicit axes = coordinate.

image\_size - The width, height and depth of the image. For real space images this corresponds to the length and for reciprocal space ones to the inverse length of the sides of the image. Implicit axes = dimension.

is\_fft\_shifted - If set to 1 the image is assumed to have to the quadrants shifted (see Fig. [15\)](#page-28-0).

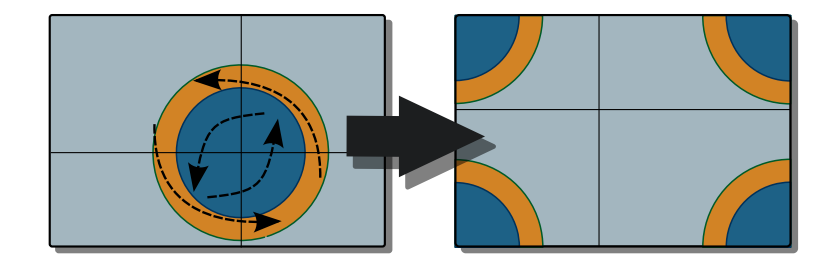

**Figure 15:** FFT shifting a 2 dimensional image.

mask - 32-bit unsigned integer mask specifying the properties of each pixel.

The following list defines the meaning of each bit when is it set, as well as the names of constants, defined in  $cxi$ .h, useful for checkings their values:

All other bits have no standard meaning and can be used for any purpose

| Bit        | <b>Meaning</b>                                                | Constant                 |
|------------|---------------------------------------------------------------|--------------------------|
| 0x00000001 | If set the pixel is invalid                                   | CXI PIXEL IS INVALID     |
| 0x00000002 | If set the pixel is saturated                                 | CXI_PIXEL_IS_SATURATED   |
| 0x00000004 | If set the pixel is hot                                       | CXI_PIXEL_IS_HOT         |
| 0x00000008 | If set the pixel is dead                                      | CXI PIXEL IS DEAD        |
| 0x00000010 | If set the pixel is under a shadow                            | CXI PIXEL IS SHADOWED    |
| 0x00001000 | If set the pixel signal is above the                          | CXI PIXEL HAS SIGNAL     |
|            | background                                                    |                          |
| 0x00010000 | If set the pixel is inside of the recon-<br>struction support | CXI PIXEL INSIDE SUPPORT |

**Table 11:** Definition of each bit in the mask

the user sees fit. More bits will be defined as the format evolves so users are encouranged to use the high bits to avoid collisions.

Implicit axes =  $y: x$ 

process\_*N* - Processes used to obtain this image. They should be listed in chronological order with the first processed used named process\_1, the second process\_2 and so on.

reciprocal\_coordinates - The diffraction (Fourier) space coordinates of the center of each pixel. Note that the dimension corresponding to the 3 different components should go before the image dimensions. So for example for an image of size [10,20,5] te reciprocal coordinates will have size [3,10,20,5].

Implicit axes =  $coordinate: y: x$ 

source\_*N* - Link to the source used to obtain this image.

### <span id="page-29-0"></span>A.9 Instrument

Template of instrument descriptions comprising various beamline components. Each component will also be a class defined by its distance from the sample. Negative distances represent beamline components that are before the sample while positive distances represent components that are after the sample. This device allows the unique identification of beamline components in a way that is valid for both reactor and pulsed instrumentation.

Each Instrument instance corresponds to one beamline. name - Name of the instrument.

attenuator\_*N* - The attenuators that are part of the instrument.

detector\_*N* - The detectors that compose the instrument.

### The CXI File Format for Coherent X-ray Imaging

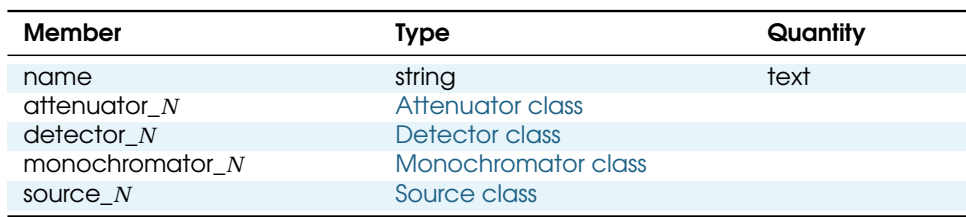

#### **Table 12:** Instrument class members

source\_*N* - The source used by the instrument.

### <span id="page-30-0"></span>A.10 Monochromator

Define a monochromator used in the instrument.

**Table 13:** Monochromator class members

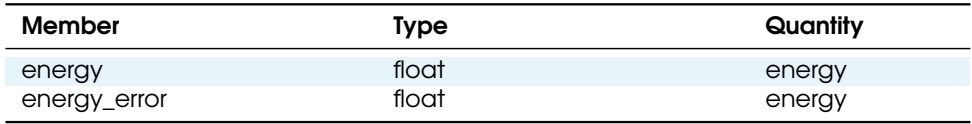

energy - Peak of the spectrum that the monochromator selects.

energy\_error - Standard deviation of the spectrum that the monochromator selects.

# <span id="page-30-1"></span>A.11 Log

This class can be used to store time-stamped information recorded during a run. For example, it can be used to store readouts from environmental sensors (temperature, pressure) or event codes from a triggering system.

#### **Table 14:** Log class members

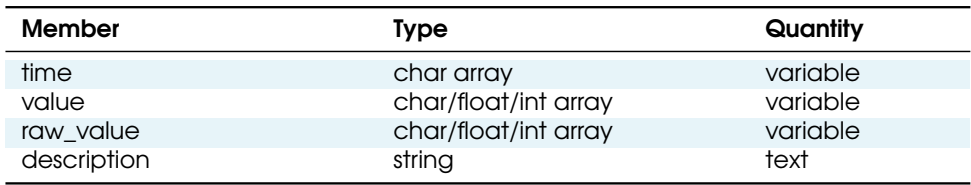

time - Time stamp of the logged entry. Must follow the ISO 8601 format with nanosecond precision.

value - Logged entry.

raw\_value - Raw sensor readout used to compute the logged entry. For example thermocouple voltage of a temperature sensor.

description - Description of the logged value.

### <span id="page-31-0"></span>A.12 Note

This class can be used to store additional information in a CXI file e.g. additional text logs, configuration files, pictures, movies, audio.

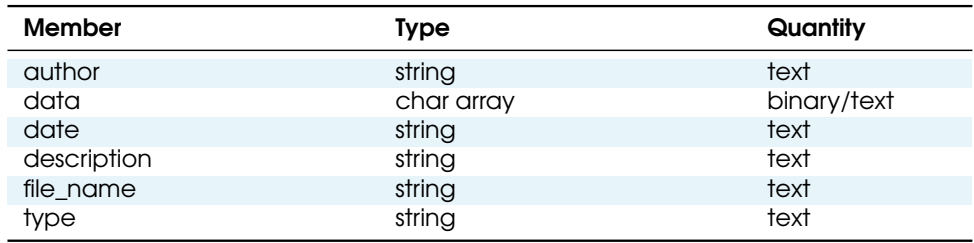

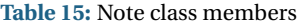

author - Author or creator of note.

data - Binary/text note data.

date - Date note created/added.

description - Title of an image or other details of the note

file\_name - Name of original file name if note was read from an external source.

type - Mime content type of note data field e.g. image/jpeg, text/plain, text/html.

#### <span id="page-31-1"></span>A.13 Process

Document an event of data processing, reconstruction, or analysis. command - Command line used to run the program.

comments - Comments related to how the data was processed.

date - Date and time of processing in ISO 8601 format.

note\_*N* - Notes providing extra information like configuration files used, other inputs required or any other important information.

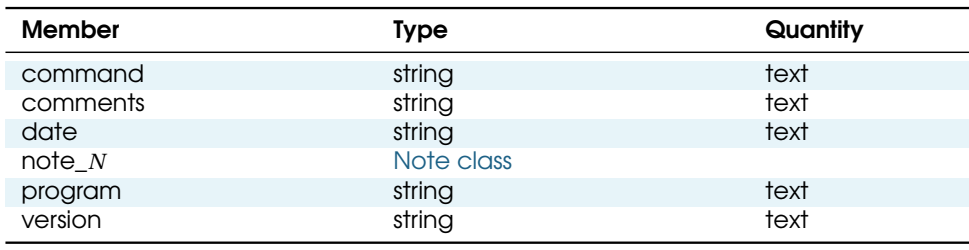

#### **Table 16:** Process class members

program - Name of the program used.

version - Version of the program used.

# <span id="page-32-0"></span>A.14 Result

This class should be used to store the results of an analysis procedure which produces non-image data (image data should be stored in the more specific [Image](#page-26-0) [class\)](#page-26-0). It describes what analysis has been done, as well as holding important information for further processing. It should not be used for raw data storage, which should be stored in the Detector class.

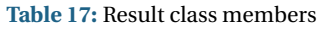

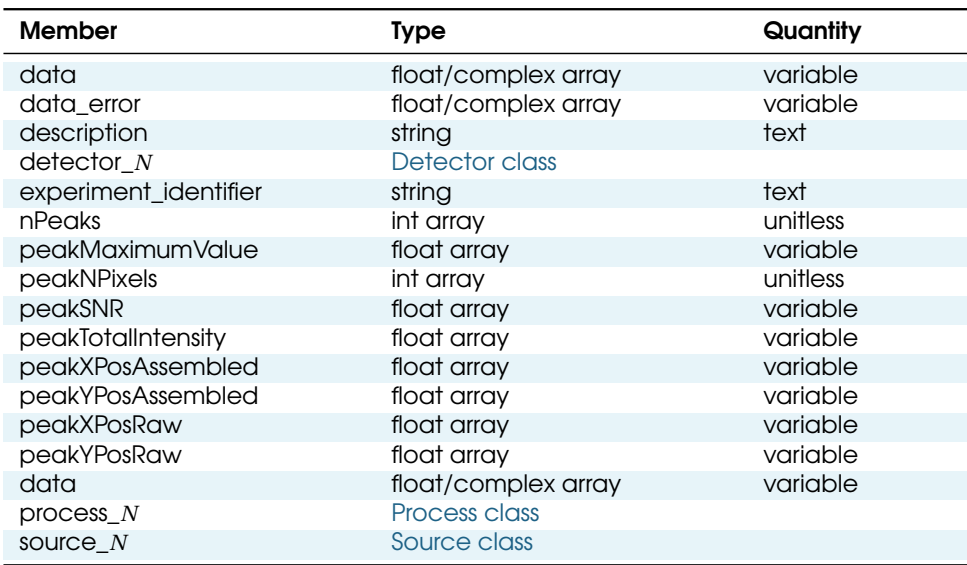

data - The value of the image at each pixel. Implicit axes =  $y: x$ .

data\_error - The best estimate of the uncertainty in the data value. Where possible, this should be the standard deviation, which has the same units as the data. Implicit axes =  $y: x$ .

description - Short description of the analysis performed.

detector\_*N* - Link to the detectors used to obtain the input data for this analysis.

experiment\_identifier - Unique identifier for the experiment, defined by the facility, possibly linked to the proposals, and each image in the dataset. Usually a symlink to the one in the respective [Entry class](#page-22-1)

nPeaks - Number of peaks in found in each image. 1D array with a length equal to the number of images. Implicit axes = experiment\_identifier.

peakMaximumValue - The maximum value within the peak. 2D array with the first (slow varying) dimension matching the number of images and the second (fast varying) at least as big as the number of peaks in the image. Any extra values should be ignored. Implicit axes = experiment\_identifier:nPeaks.

peakNPixels - The number of pixels within the peak. 2D array with the first (slow varying) dimension matching the number of images and the second (fast varying) at least as big as the number of peaks in the image. Any extra values should be ignored. Implicit axes = experiment\_identifier:nPeaks.

peakSNR - The signal to noise ratio in the peak. 2D array with the first (slow varying) dimension matching the number of images and the second (fast varying) at least as big as the number of peaks in the image. Any extra values should be ignored. Implicit axes = experiment\_identifier:nPeaks.

peakTotalIntensity - The total intensity in the peak. 2D array with the first (slow varying) dimension matching the number of images and the second (fast varying) at least as big as the number of peaks in the image. Any extra values should be ignored. Implicit axes = experiment\_identifier:nPeaks.

peakXPosAssembled - The x position of the peak in the assembled image. 2D array with the first (slow varying) dimension matching the number of images and the second (fast varying) at least as big as the number of peaks in the image. Any extra values should be ignored. Implicit axes = experiment\_identifier:nPeaks.

peakYPosAssembled - The y position of the peak in the assembled image. 2D array with the first (slow varying) dimension matching the number of images and the second (fast varying) at least as big as the number of peaks in the image. Any extra values should be ignored. Implicit axes = experiment\_identifier:nPeaks.

peakXPosRaw - The x position of the peak in the raw image. 2D array with the first (slow varying) dimension matching the number of images and the second (fast varying) at least as big as the number of peaks in the image. Any extra values should be ignored. Implicit axes = experiment\_identifier:nPeaks.

peakYPosRaw - The y position of the peak in the raw image. 2D array with the first (slow varying) dimension matching the number of images and the second (fast varying) at least as big as the number of peaks in the image. Any extra values should be ignored. Implicit axes = experiment\_identifier:nPeaks.

process\_*N* - Processes used to obtain this result. They should be listed in chronological order with the first processed used named process\_1, the second process\_2 and so on.

source\_*N* - Link to the source used to obtain the input data for this analysis.

### A.15 Sample

This class holds basic information about the kind of sample used, its geometry and properties.

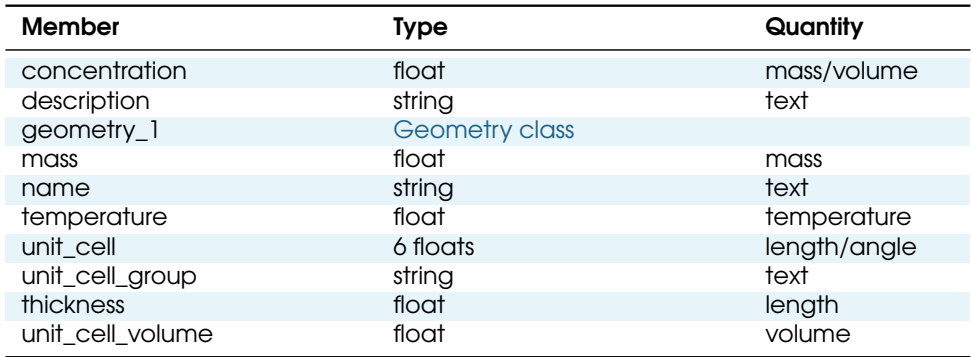

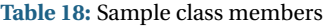

concentration - Concentration of the sample.

description - Description of the sample.

geometry\_1 - Position and orientation of the center of mass of the sample.

mass - Mass of sample.

name - Descriptive name of sample. temperature - Sample temperature. unit\_cell - Unit cell parameters  $(a,b,c \alpha, \beta, \gamma)$ . Implicit axes = unit\_cell. unit\_cell\_group - Crystallographic space group of the crystal in PDB format. thickness - Sample thickness. unit\_cell\_volume - Volume of the unit cell.

### A.16 Source

Class describing the light source being used.

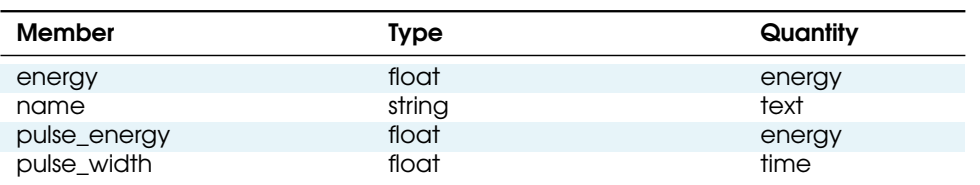

**Table 19:** Source class members

energy - Energy of each photon.

name - The name of the source, for example ALS.

pulse\_energy - Sum of the energy of all the photons in the pulse.

pulse\_width - Duration of the pulse.

# <span id="page-36-0"></span>B Changes from previous versions

# <span id="page-36-1"></span>B.1 Version 1.5

- Updated the mask bits (see [Image class](#page-26-0) and [Detector class\)](#page-22-0) to match common usage (in cheetah and owl).
- Added peak lists to the [Result class,](#page-31-0) for marking the location of reflections.

# <span id="page-36-2"></span>B.2 Version 1.4

- Introduced the concept of [implicit axes.](#page-18-0)
- Added support for [modular pixel detectors.](#page-19-2)
- Added the module identifier field to the [Detector class](#page-22-0) to support modular pixel detectors.
- Added a [Result class](#page-31-0) to store non-image analysis results.
- Added more examples, showing the use of scans and modular detectors.
- Moved the examples in the appendix to the main text.
- Added the tags and score fields [Detector class](#page-22-0) to aid with filtering and sorting large dataset.

# <span id="page-36-3"></span>B.3 Version 1.3

- Introduced [Scans.](#page-18-0)
- Added the axes attribute to describe dataset dimensions during scans.
- Added the fields data\_dark and data\_white to the [Detector class.](#page-22-0)
- Made the type of all the fields that start with data in the [Detector class](#page-22-0) float instead of float/complex.
- Merged the Translation and Orientation classes in the [Geometry class.](#page-25-0)
- Correct formula for number of photons in [Detector class.](#page-22-0)
- Updated the examples to correspond to the changes, in particular the ptychography example now makes use if scans.
- Added a name field to the [Source class.](#page-32-0)
- Clarify the description of [Geometry](#page-25-0) orientation.

# <span id="page-37-0"></span>B.4 Version 1.2.1

• Added a [Monochromator class.](#page-29-0)

### <span id="page-37-1"></span>B.5 Version 1.2

• A new entry has been added to the mask of the [Image class](#page-26-0) to represent the support used during the reconstruction of an image.

# <span id="page-37-2"></span>B.6 Version 1.1

- Add pulse\_energy to the [Source class.](#page-32-0)
- Add data\_sum and change counts\_per\_eV to counts\_per\_joule in the [De](#page-22-0)[tector class.](#page-22-0)
- Added a section(this section) listing all the changes from the previous versions.

# <span id="page-37-3"></span>B.7 Version 1.0

- All quantities must now be in SI units, without exceptions.
- The [geometry of CCD detectors](#page-17-0) is now represented by a series of basis vectors representing the sides of the detector, as well as the absolute corner position, instead of rotations and translations.

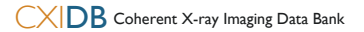

# <span id="page-38-0"></span>C Diagrams color code

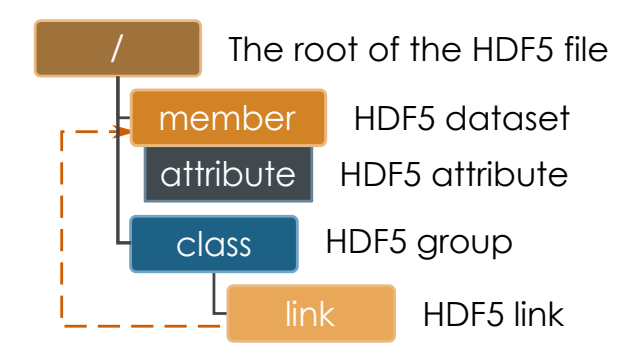

**Figure 16:** Explanation of the color code used in the diagrams

# <span id="page-39-0"></span>D Code examples

All the code examples as well as the resulting CXI files are available from  $c \times i d b$ . [org](cxidb.org).

# <span id="page-39-1"></span>D.1 Creating a minimal CXI file

```
Listing 2: Creating a minimal CXI file
#!/usr/bin/env python
import h5py
import numpy as np
import math
fileName = "minimal.cxi"
# open the HDF5 CXI file for writing
f = h5py.File(fileName, "w")
# create data
x = np.arange(-5, 5, 0.1)y = np.arange(0, 5, 0.1)xx, yy = np.meshgrid(x, y)sinc = np \cdot sin(xx**2+yy**2)/(xx**2+yy**2)# populate the file with the classes tree
entry_1 = f.create_group("entry_1")
data_1 = entry_1.create_group("data_1")
# write the data
data = data_1.create_dataset("data", data=sinc)
f.close()
```
The resulting file should be equivalent to the one in Fig. [1.](#page-5-3)

#### <span id="page-40-0"></span>D.2 Creating a typical raw CXI file

```
Listing 3: Creating a typical raw CXI file
#!/usr/bin/env python
import h5py
import numpy as np
import math
fileName = "typical_raw.cxi"
# open the HDF5 CXI file for writing
f = h5py.File(fileName, "w")
f.create_dataset("cxi_version",data=120)
# create data 1
x = np.arange(-5, 5, 0.1)y = np.arange(-5, 5, 0.2)xx, yy = np.meshgrid(x, y)sinc1 = np.sin(xx**2+yy**2)/(xx**2+yy**2)# create data 2
x = np.arange(-1, 1, 0.02)y = np.arange(-1, 1, 0.04)xx, yy = np.meshgrid(x, y)sinc2 = np \cdot sin(xx**2+yy**2)/(xx**2+yy**2)# populate the file with the classes tree
entry_1 = f.create_group("entry_1")
entry_1.create_dataset("experimental_identifier",data=
                       "LCLS_2009_Dec11_170451_21963")
entry_1.create_dataset("start_time",data=
                       "2009-12-11T17:04:51-0800")
sample_1 = entry_1.create_group("sample_1")
sample_1.create_dataset("name",data="Mimivirus")
instrument_1 = entry_1.create_group("instrument_1")
instrument_1.create_dataset("name",data="AMO")
source_1 = instrument_1.create_group("source_1")
source_1.create_dataset("energy",
                        data=2.8893e-16) # in Jsource_1.create_dataset("pulse_width",
                        data=70e-15) # in sdetector_1 = instrument_1.create_group("detector_1")
detector_1.create_dataset("distance",
                          data=0.15) # in meters
detector_1.create_dataset("data",data=sinc1)
```

```
detector_2 = instrument_1.create_group("detector_2")
detector_2.create_dataset("distance",
                          data=0.65) # in meters
detector_2.create_dataset("data",data=sinc2)
data_1 = entry_1.create_group("data_1")
data_1["data"] = h5py.SoftLink('/entry_1/instrument_1/
   detector_1/data')
data_2 = entry_1.create_group("data_2")
data_2["data"] = h5py.SoftLink('/entry_1/instrument_1/
   detector_2/data')
f.close()
```
The resulting file should be equivalent to the one in Fig. [2.](#page-6-0)

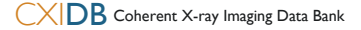

# <span id="page-42-0"></span>D.3 NeXus compatible version of the typical raw CXI file

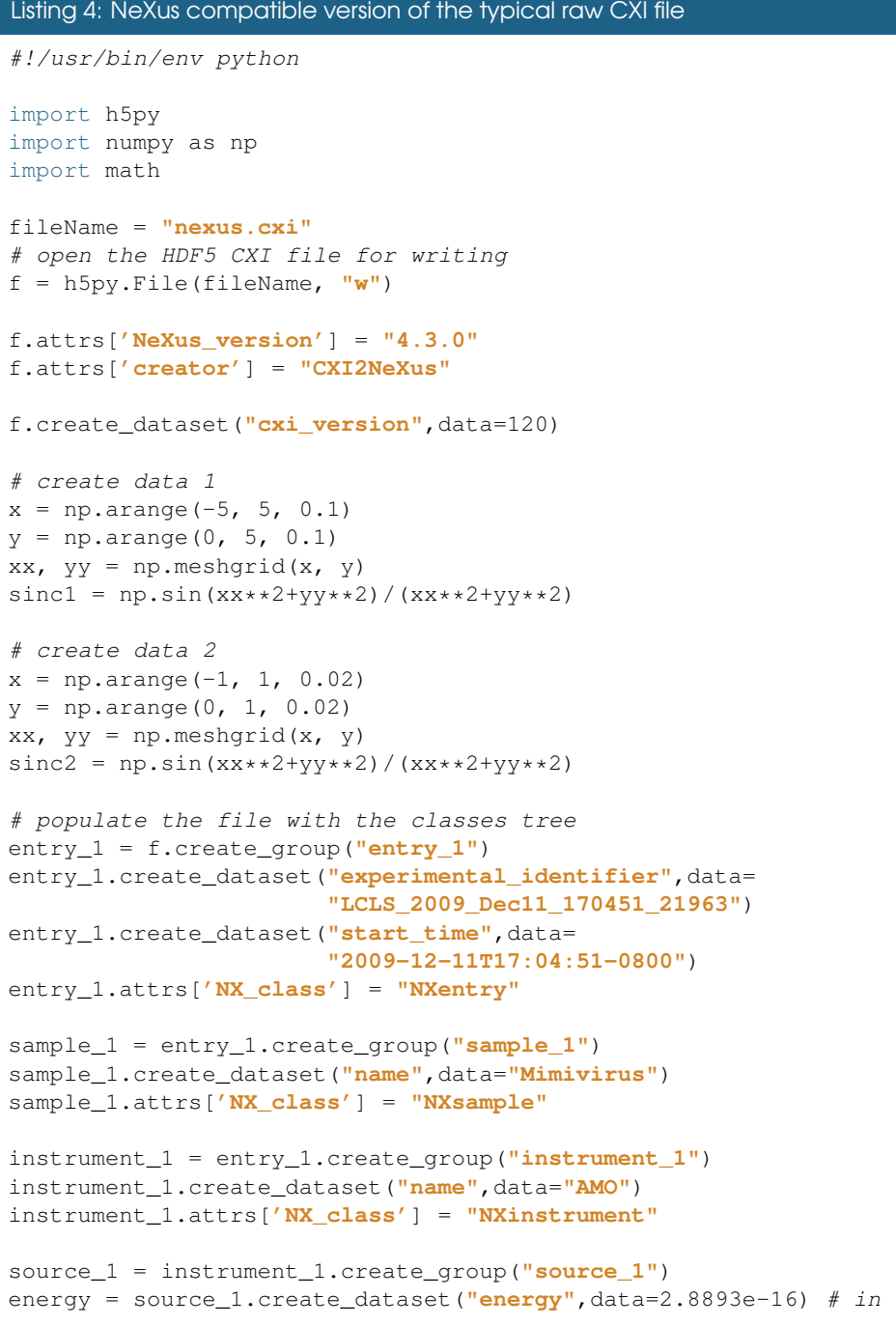

```
Jenergy.attrs['units'] = "J"
pulse_width = source_1.create_dataset("pulse_width",
                                      data=70e-15) # in spulse_width.attrs['units'] = "s"
source_1.attrs['NX_class'] = "NXsource"
detector_1 = instrument_1.create_group("detector_1")
distance = detector_1.create_dataset("distance",
                                     data=0.15) # in meters
distance.attrs['units'] = "m"
data = detector_1.create_dataset("data",data=sinc1)
data.attrs['signal'] = 1
data.attrs['units'] = "counts"
detector_1.attrs['NX_class'] = "NXdetector"
detector_2 = instrument_1.create_group("detector_2")
distance = detector_2.create_dataset("distance",data=0.65) # in
    meters
distance.attrs['units'] = "m"
data = detector_2.create_dataset("data",data=sinc2)
data.attrs['units'] = "counts"
detector_2.attrs['NX_class'] = "NXdetector"
data_1 = entry_1.create_group("data_1")
data_1["data"] = h5py.SoftLink('/entry_1/instrument_1/
   detector_1/data')
data_1.attrs['NX_class'] = "NXdata"
data_2 = entry_1.create_group("data_2")
data_2["data"] = h5py.SoftLink('/entry_1/instrument_1/
   detector_2/data')
data_2.attrs['NX_class'] = "NXdata"
f.close()
```
The resulting file should be equivalent to the one in Fig. [9.](#page-13-1)

#### <span id="page-44-0"></span>D.4 3D complex valued Image file

```
Listing 5: 3D complex valued Image file
#!/usr/bin/env python
import h5py
import numpy as np
import math
fileName = "phased_3d.cxi"
# open the HDF5 CXI file for writing
f = h5py.File(fileName, "w")
f.create_dataset("cxi_version",data=120)
# create data
zz, yy, xx = np.mgrid[-5:5:8j, -5:5:12j, -5:5:16j]
sinc = np.sin(xx**2+yy**2+zz**2)/(xx**2+yy**2+zz**2) + \n1j*np.cos(xx**2+yy**2+zz**2)/(xx**2+yy**2+zz**2)# populate the file with the classes tree
entry_1 = f.create_group("entry_1")
sample_1 = entry_1.create_group("sample_1")
sample_1.create_dataset("name",data="Mimivirus")
image_1 = entry_1.create_group("image_1")
image_1.create_dataset("data",data=sinc)
image_1.create_dataset("data_type",data="electron density")
image_1.create_dataset("data_space",data="real")
image_1.create_dataset("image_size",
                       data=[1.65e-6,1.65e-6,1.65e-6])
source_1 = image_1.create_group("source_1")
source_1.create_dataset("energy",data=2.8893e-16) # in J
detector_1 = image_1.create_group("detector_1")
detector_1.create_dataset("distance",
                          data=0.15) # in meters
detector_1.create_dataset("x_pixel_size",
                          data=15e-6) # in meters
detector_1.create_dataset("y_pixel_size",
                          data=15e-6) # in metersprocess_1 = image_1.create_group("process_1")
process_1.create_dataset("command",data="find_center -i"
                         " mimi_raw.cxi -o mimi_center.cxi")
process_2 = image_1.create_group("process_2")
process_2.create_dataset("command",data="phase_image"
                         " phasing.txt -i mimi_center.cxi"
                         " -o mimi_phased.cxi")
note_1 = process_2.create_group("note_1")
note_1.create_dataset("file_name",data="phasing.txt")
```

```
note_1.create_dataset("description",data="configuration text"
                      " file used for phasing")
note_1.create_dataset("data",data='algorithm = "HIO"')
data_1 = entry_1.create_group("data_1")
data_1["data"] = h5py.SoftLink('/entry_1/image_1/data')
f.close()
```
The resulting file should be equivalent to the one in Fig. [8.](#page-12-1)

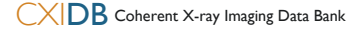

#### <span id="page-46-0"></span>D.5 Spartan viewer for CXI files

```
Listing 6: Spartan viewer for CXI files
#!/usr/bin/python
import h5py
import sys
from PyQt4 import QtGui, QtCore, Qt
import matplotlib.pyplot as plt
from operator import mul
import numpy
import signal
import scipy.interpolate
import scipy.ndimage
signal.signal(signal.SIGINT, signal.SIG_DFL)
def onclick(event):
    z = plt.qca() .get\_images() [0].get_array()x = numpy.arange(0, z.shape[0], 1)
    y = numpy.arange(0, z.shape[1], 1)
    v = scipy.ndimage.map_coordinates(z, [[event.ydata], [event
        .xdata]], order=1)
    print 'xdata=%f, ydata=%f value=%e'%(
        event.xdata, event.ydata, v[0])
class Viewer(QtGui.QMainWindow):
    def __ init (self):
        QtGui.QMainWindow.__init__(self)
        self.tree = QtGui.QTreeWidget(self)
        self.setCentralWidget(self.tree)
        self.buildTree()
        self.tree.itemClicked.connect(self.handleClick)
    def handleClick(self,item,column):
        if(item.text(column) == "Click to display"):
            data = self.datasets[str(item.text(2))]
            fig = plt.figure()
            ax = fig.add_axes([0, 0, 1, 1])if(numpy.iscomplexobj(data)):
                data = numpy.abs(data)
            if(len(data.shape) == 1):
                plt.plot(data)
            else:
                ax.imshow(data)
                cid = fig.canvas.mpl_connect('
                   button_press_event', onclick)
    def buildTree(self):
        self.datasets = {}
        self.tree.setColumnCount(2)
```

```
self.f = h5py.File(sys.argv[1], "r")
        item = QtGui.QTreeWidgetItem(QtCore.QStringList("/"))
        self.tree.addTopLevelItem(item)
        self.buildBranch(self.f,item)
    def buildBranch(self,group,item):
            for g in group.keys():
                lst = QtCore.QStringList(g)
                if(isinstance(group[g],h5py.Group)):
                    child = QtGui.QTreeWidgetItem(lst)
                    self.buildBranch(group[g],child)
                    item.addChild(child)
                else:
                    if(not group[g].shape or reduce(mul,group[g
                        ].shape) < 10):
                        lst.append(str(group[g][()]))
                    else:
                        lst.append("Click to display")
                        lst.append(group[g].name)
                        self.datasets[group[g].name] = group[g]
                    item.addChild(QtGui.QTreeWidgetItem(lst))
app = QtGui.QApplication(sys.argv)
aw = Viewer()
aw.show()
sys.exit(app.exec_())
```
This simple program provides a way to view CXI files. Does not support 3D or complex valued data. To use it pass the name of the file you which to view as a command line argument.